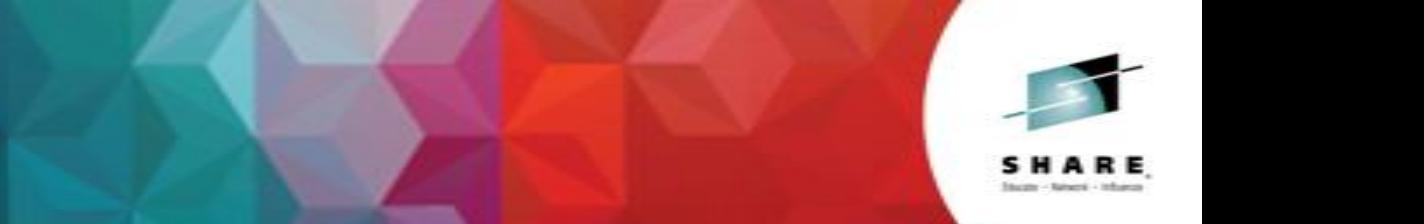

#### **IBM z/VM Single System Image and Live Guest Relocation - Planning and Use Session 16488**

*John Franciscovich IBM: z/VM Development, Endicott, NY*

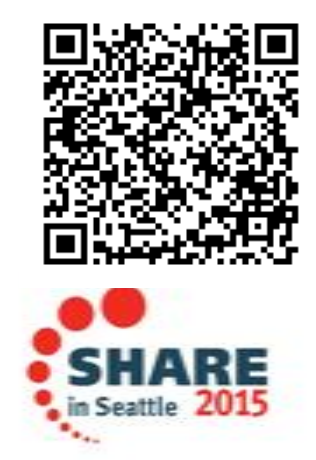

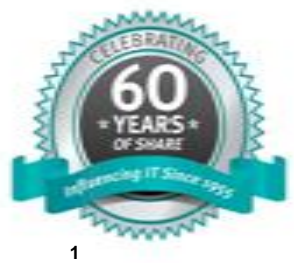

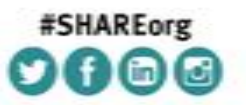

SHARE is an independent volunteer-run information technology association that provides education, professional networking and industry influence.

Copyright (c) 2014 by SHARE Inc.  $\circledast$   $\circledast$   $\circledast$   $\circledast$  Except where otherwise noted, this work is licensed under

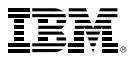

# **Topics**

#### • Introduction

- z/VM Single System Image Clusters
- Live Guest Relocation (LGR)
- **Planning for your SSI Cluster**
- Configuring your SSI Cluster
- Relocation Domains
- **Planning for Live Guest Relocation (LGR)**

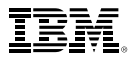

# *Introduction to SSI and LGR*

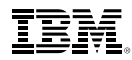

# **Multi-system Virtualization with z/VM Single System Image (SSI)**

- VMSSI Feature of z/VM 6.2 and 6.3
- Up to 4 z/VM instances (members) in a single system image (SSI) cluster – Same or different CECs
- Provides a set of shared resources for the z/VM systems and their hosted virtual machines – Managed as a single resource pool
- *Live Guest Relocation* provides virtual server mobility
	- Move Linux virtual servers (guests) non-disruptively from one from one member of the cluster to another
- A single SSI cluster can have members running both z/VM 6.2 and 6.3

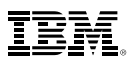

# **z/VM Single System Image (SSI) Cluster**

- Common resource pool accessible from all members
	- –Shared disks for system and virtual server data
	- Common network access
- All members of an SSI cluster are part of the same ISFC collection
- CP validates and manages all resource and data sharing
	- Uses ISFC messages that flow across channel-to-channel connections between members
	- No virtual servers required

# **Benefits and Uses of z/VM SSI Clusters**

- Horizontal growth of z/VM workloads
	- Increased control over server sprawl
	- Distribution and balancing of resources and workload
- Flexibility for planned outages for service and migration
	- $\cdot$   $7/NM$
	- Hardware
	- Less disruptive to virtual server workloads
- Workload testing
	- Different service/release levels
	- Various environments (stress, etc.)
	- New/changed workloads and applications can be tested before moving into production
- Simplified system management of a multi-z/VM environment
	- Concurrent installation of multiple-system cluster
	- Single maintenance stream
	- Reliable sharing of resources and data

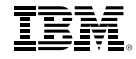

#### **Reliability and Integrity of Shared Data and Resources**

- Normal operating mode
	- All members communicating and sharing resources
	- Guests have access to same resources on all members
- Cluster-wide policing of resource access
	- Volume ownership marking
	- Coordinated minidisk link checking
	- Automatic minidisk cache management
	- Single logon enforcement
- Unexpected failure causes automatic "safing" of the cluster
	- Communications failure between any members
	- Unexpected system failure of any member
	- Existing running workloads continue to run
	- New access to shared resources is "locked down" until failure is resolved
- Most failures are resolved automatically
	- "Manual intervention" may be required

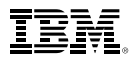

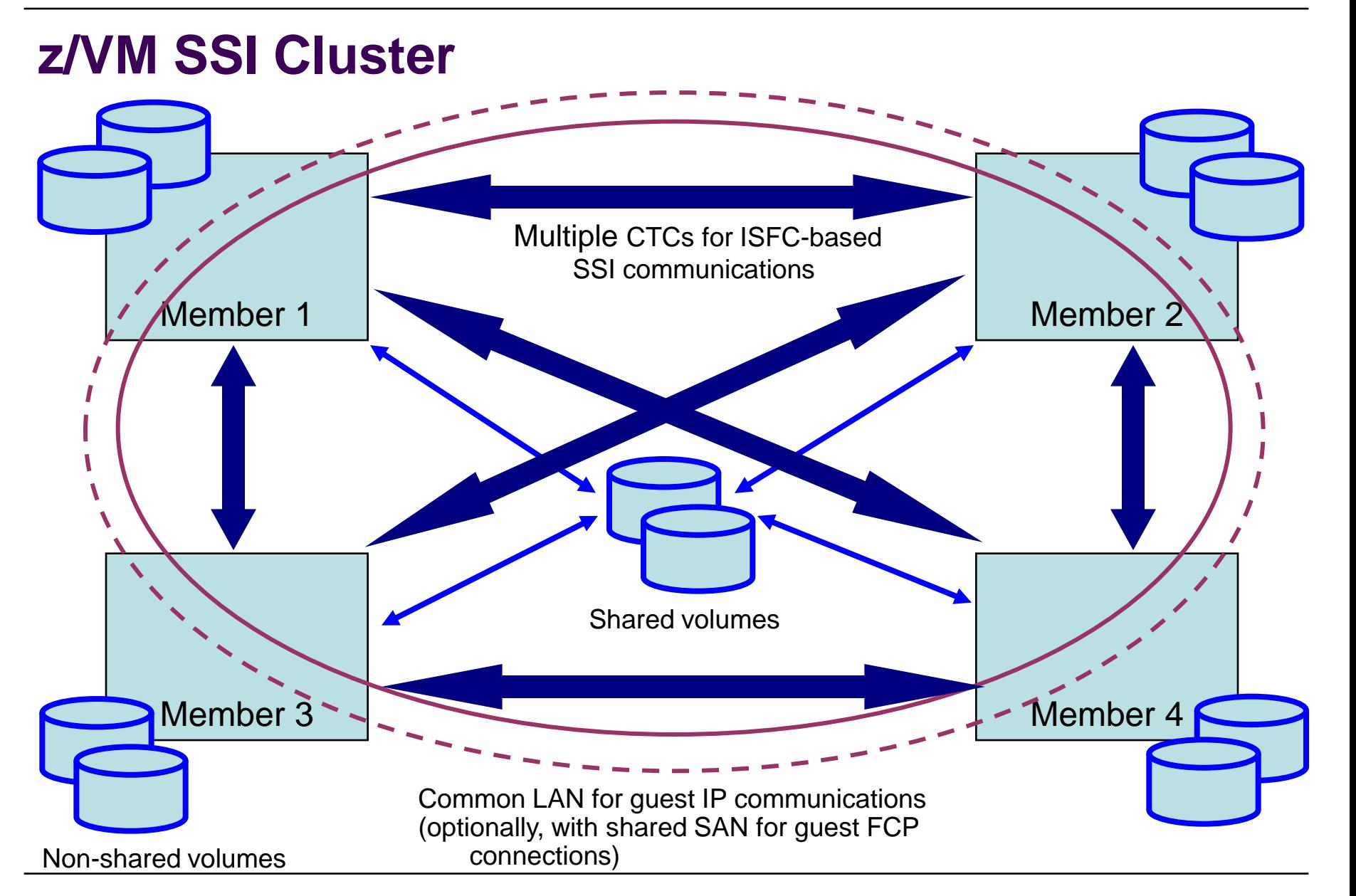

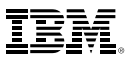

# **Cross-System Minidisk Management**

- Minidisks can either be shared across all members or restricted to a single member – CP checks for conflicts throughout the cluster when a link is requested
- Automatic management of minidisk cache
	- Created and deleted as appropriate based on minidisk links throughout the cluster
- Virtual reserve/release for fullpack minidisks is supported across members – Only supported on one member at a time for non-fullpack minidisks
- Volumes can be shared with systems outside the SSI cluster
	- **SHARED YES** on RDEVICE statement or SET RDEVICE command
	- **Link conflicts must be managed manually**
		- SSI and XLINK are **not** compatible
	- Not eligible for minidisk cache
	- **Use with care**

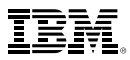

# **Cross-System Spool**

- Spool files are managed cooperatively and shared among all members of an SSI cluster
- Single-configuration virtual machines (most users) have a single logical view of all of their spool files
	- Access, manipulate, and transfer all files from any member where they are logged on
		- Regardless of which member they were created on
- Multiconfiguration virtual machines do not participate in cross-system spool
	- Each instance only has access to files created on the member where it is logged on
- All spool volumes in the SSI cluster are shared (R/W) by all members
	- Each member creates files on only the volumes that it owns
	- Each member can access and update files on all volumes

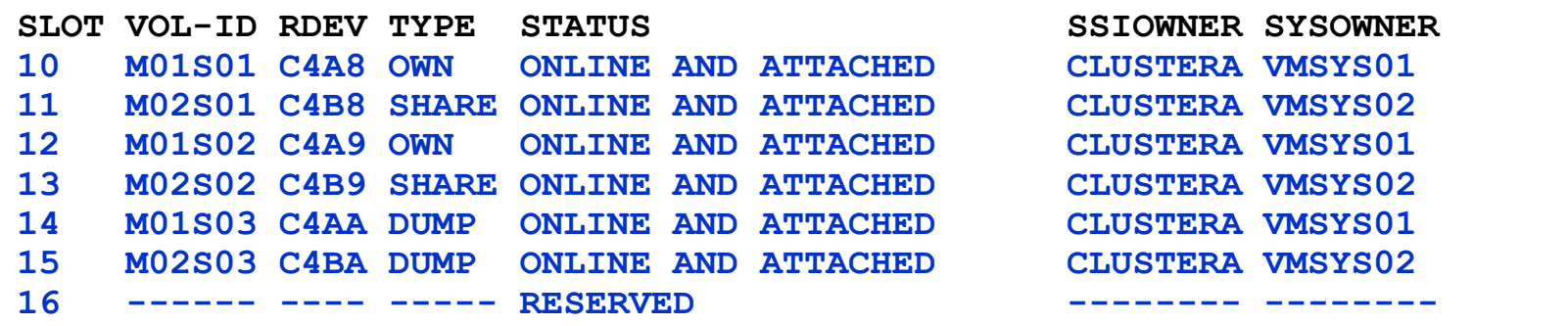

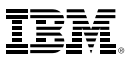

# **Cross-System CP Commands**

**AT** *command* can be used to issue most privileged commands on a different active member

**AT sysname CMD cmdname**

- **AT sysname** *operand* can be used to target virtual machines on different active member(s)
	- MESSAGE (MSG)
	- MSGNOH
	- SEND
	- SMSG
	- WARNING

#### **MSG userid AT sysname**

- Single-configuration virtual machines are usually found wherever they are logged on
- Multiconfiguration virtual machines require explicit targeting
- CMS TELL and SENDFILE commands require RSCS in order to communicate with multiconfiguration virtual machines on other members

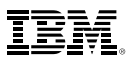

### **Real Device Management**

- Unique identification of real devices within an SSI cluster
	- Ensures that all members are using the same physical devices where required
- CP generates an equivalency identifier (EQID) for each disk volume and tape drive – Physical device has same EQID on all members
- EQID for network adapters (CTC, FCP, OSA, Hipersockets) must be defined by system administrator
	- Connected to same network/fabric
	- Conveying same access rights
- EQIDs used to select equivalent device for live guest relocation and to assure data integrity

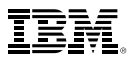

# **Live Guest Relocation**

- Relocate a running Linux virtual server (guest) from one member of an SSI cluster to another
	- Load balancing
	- Move workload off a member requiring maintenance
- **VMRELOCATE** command initiates and manages live guest relocations
	- Check status of relocations in progress
	- Cancel a relocation in progress

(relocations are **NOT** automatically done by the system)

- Guests continue to run on source member while they are being relocated
	- Briefly quiesced
	- Resumed on destination member
- If a relocation fails or is cancelled, the guest continues to run on the source member
- Live Guest Relocation is only supported for Linux on System z guests

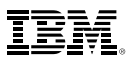

### **Live Guest Relocation …**

- Relocation capacity and duration is determined by various factors including:
	- ISFC bandwidth
	- Guest size and activity
	- Destination system's memory size and availability
	- Load on destination system

- In order to be relocated, a guest must meet eligibility requirements, including:
	- The architecture and functional environment on destination member must be comparable
		- Relocation domains can be used define sets of members among which guests can relocate freely
	- Devices and resources used by the guest must be shared and available on the destination member
	- Is it "safe" to move the guest?
	- Eligibility checks are repeated multiple times during a relocation

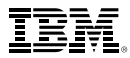

# *Planning for your SSI Cluster*

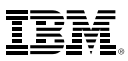

### **SSI Cluster Requirements**

- Servers must be IBM System z10 or later (z/VM Version 6)
- Shared and non-shared DASD
	- All volumes should be cabled to all members
		- Makes non-shared disks accessible to other members to fix configuration problems
- 3390 volume required for the PDR
- If using RACF, the database must reside on a fullpack 3390 volume
	- Single RACF database shared by all members of the cluster
- **LPARS** 
	- 1-16 FICON CTC devices between LPARs
		- Provide direct ISFC links from each member to all other members
	- FICON channels to shared DASD
	- OSA access to the same LAN segments
	- FCP access to same storage area networks (SANs) with same storage access rights
- Shared system configuration file for all members
- Shared source directory containing user definitions for all members
- Capacity planning for each member of the SSI cluster
	- Ensure sufficient resources are available to contain shifting workload
		- Guests that will relocate
		- Guests that logon to different members

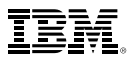

# **SSI Cluster Layout**

- 1. How many members in your cluster?
- 2. Production configuration
	- How many CECs?
	- How many LPARS/CEC?
		- *Suggested configuration for 4-member cluster is 2 LPARs on each of 2 CECs*
- 3. Test configuration
	- VM guests?
	- LPARs?
	- Mixed?
- 4. Virtual server (guest) distribution
	- Each guest's "home" member?
	- Where can each guest be relocated?
	- *Distribute workload so each member has capacity to receive relocated guests*
		- CPU
		- **Memory**

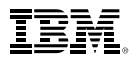

# **CTC Connections**

 Each member of an SSI cluster must have a direct ISFC connection to every other member (logical link)

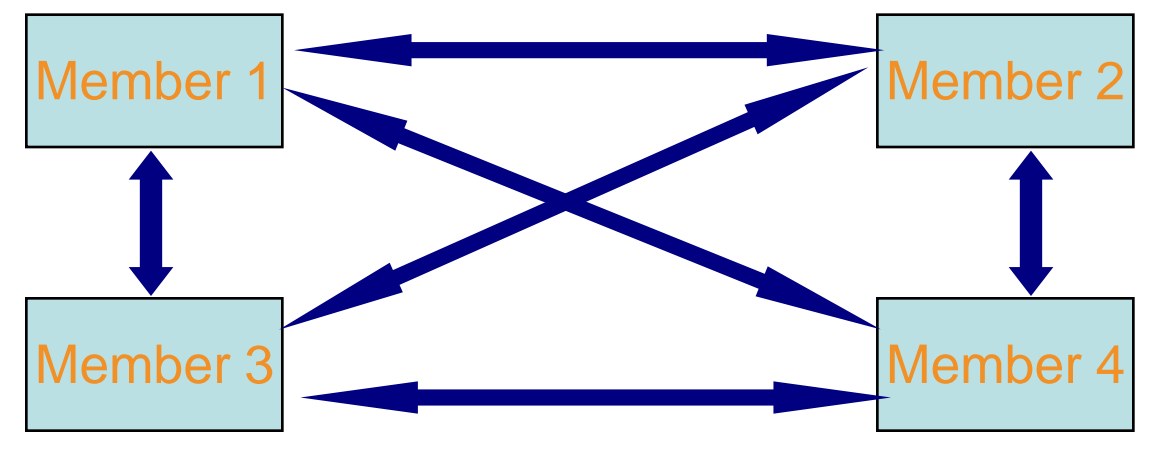

- Logical links are composed of 1-16 CTC connections
	- FICON channel paths
	- May be switched or unswitched
- Use multiple CTCs distributed on multiple FICON channel paths between each pair of members
	- Avoids write collisions that affect link performance
	- Avoids severing logical link if one channel path is disconnected or damaged
- *Recommended practice:* Use same real device number for same CTC on each member
- *Recommended practice:* Plan and test out your CTCs BEFORE installing your SSI

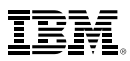

### **CTC Connections – How Many Do I Need?**

- 4 CTC devices per per FICON chpid – provides most efficient ISFC data transfer
- For large guests, relocation and quiesce times improve with more chpids
	- Up to 4 chpid paths, with 4 CTCs each
		- *Additional factors affect relocation and quiesce times*

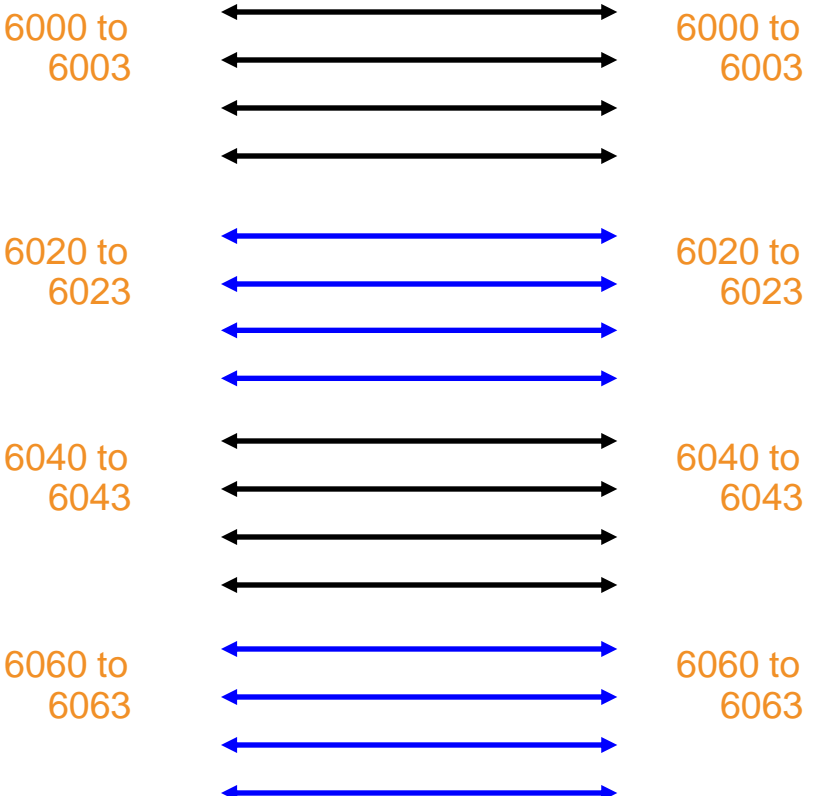

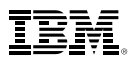

#### **System Volumes and Minidisks –** *SSI Multiple Members* Cluster-wide disks

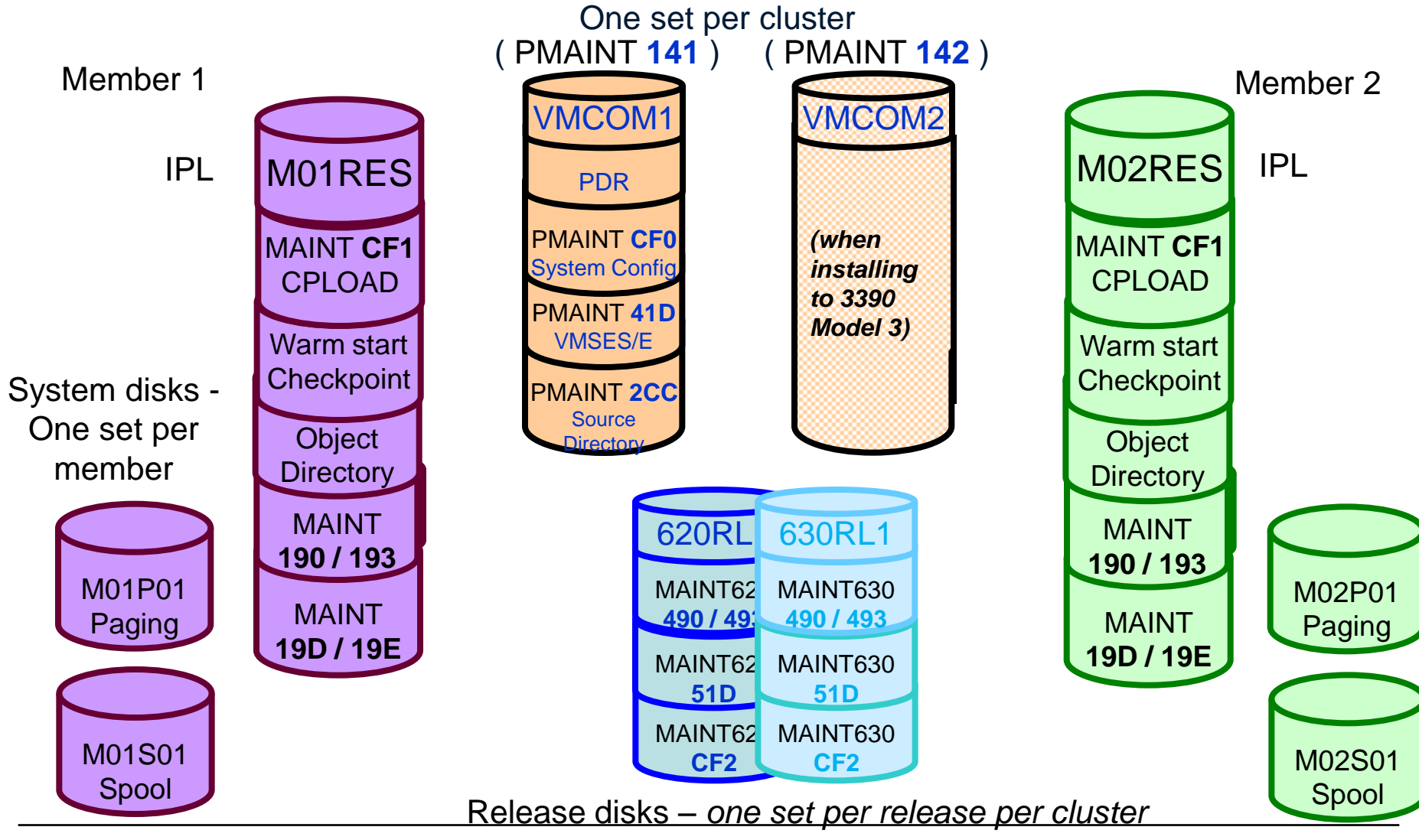

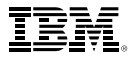

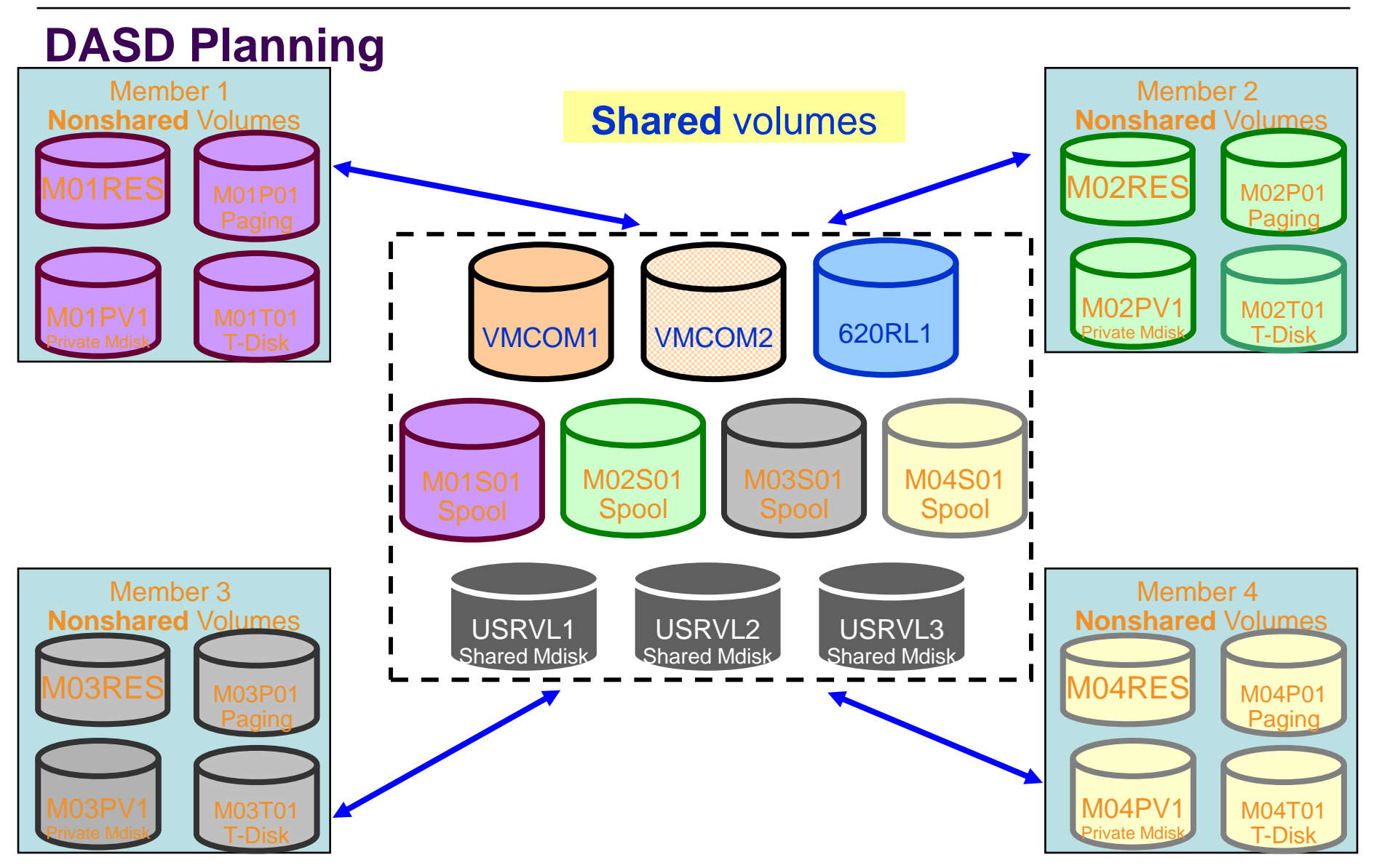

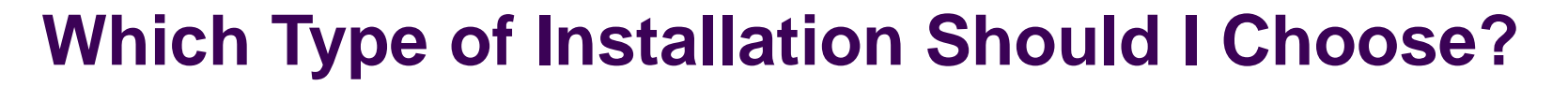

- SSI Installation
	- Single installation for multiple z/VM images
		- Can also install a single system configured as an SSI member
	- Installed and configured as an SSI cluster
		- Single source directory
		- Shared system configuration file
		- Creates Persistent Data Record (PDR) on Common volume
	- SSI Installation to SCSI devices is not supported
		- Guests may use SCSI devices
- Non-SSI Installation
	- Single z/VM image
	- Can be converted to initial member of an SSI cluster later
	- Builds DASD layout, directory, and configuration file the same as SSI installation
- Both types of installation are different from previous releases of z/VM
	- Userids
	- Disks
	- Directory
	- System configuration file
- Review documented migration scenarios before deciding whether to do SSI or non-SSI install
	- CP Planning and Administration
	- SSI installation primarily for new or "from scratch" installs

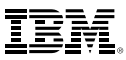

# **Upgrade Installation**

- New technique for upgrading from z/VM 6.2 to 6.3
	- 1. Install new release system as temporary second level guest of system being upgraded
	- 2. Move new code level to current system

- Current (to be upgraded) system can be either:
	- Non-SSI
	- Only member of single-member SSI cluster
	- Any member of a multi-member SSI cluster

- If a multi-member SSI cluster, only one member at a time is upgraded
	- Minimum impact to the cluster and other members
	- Can thoroughly test new release on one member before upgrading other members

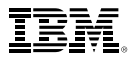

# *Configuring your SSI Cluster*

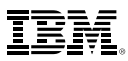

### **Shared System Configuration File**

- Resides on new shared parm disk
	- PMAINT CF0
- System\_Identifier statements for each member

```
System_Identifier LPAR LP01 MEMBER1
System_Identifier LPAR LP02 MEMBER2
```
System\_Residence statements for each member

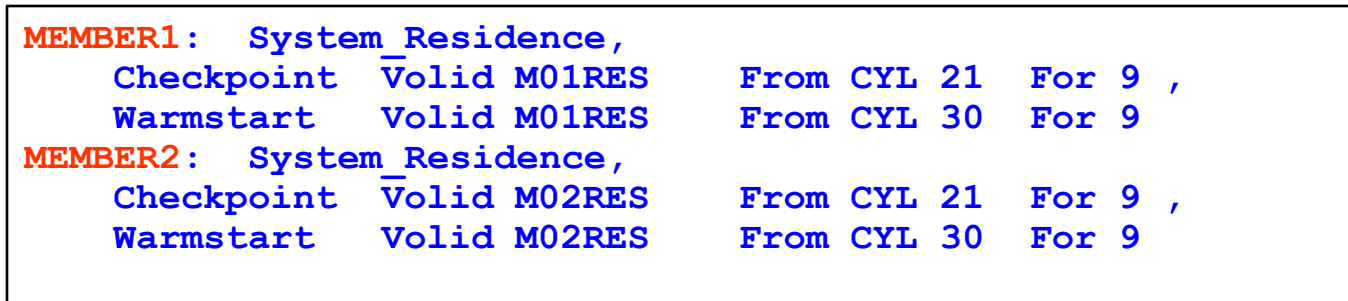

- **Identify direct ISFC links between members** 
	- Must have at least one ISLINK from each member to every other member

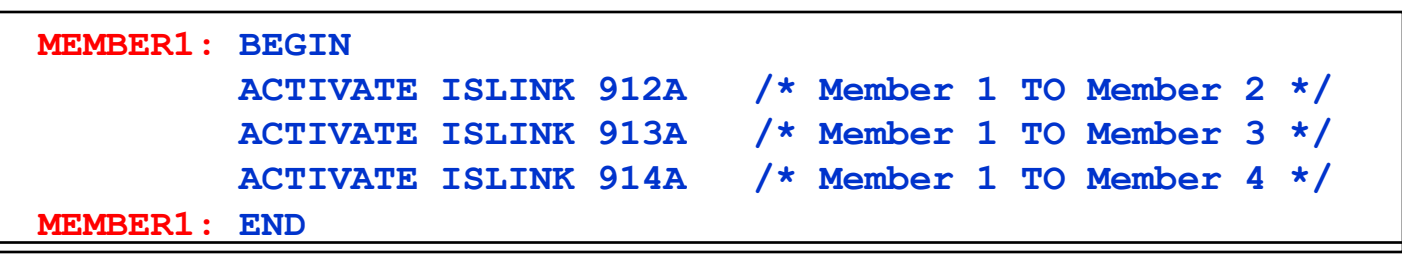

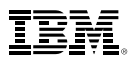

# **Shared System Configuration File…**

Define cluster configuration

```
SSI MYCLUSTR PDR_Volume VMCOM1 ,
 Slot 1 MEMBER1,
 Slot 2 MEMBER2,
 Slot 3 Available,
 Slot 4 Available
```
A system that is configured as a member of an SSI cluster joins the cluster during IPL

- Verifies that its configuration is compatible with the cluster
- Establishes communication with other members

Members leave the SSI cluster when they shut down

### **DASD - Changes to the System Configuration File**

CP\_OWNED list defines CP\_OWNED volumes for all members:

```
/**********************************************************************/
/* SYSRES VOLUME */
/**********************************************************************/
MEMBER1: CP_Owned Slot 1 M01RES 
MEMBER2: CP_Owned Slot 1 M02RES 
/**********************************************************************/
/* COMMON VOLUME */
/**********************************************************************/
   CP_Owned Slot 5 VMCOM1
```
The User\_Volume\_List is now split between shared and private

```
******************************************************/
/* Shared User Volumes */
/*********************************************************************/
         User_Volume_List 620RL1 620RL2 USRVL1 
/**********************************************************************/
/* User volumes for local minidisks */
/**********************************************************************/
MEMBER1: User_Volume_List M01W01 M01PV1
MEMBER2: User_Volume_List M02W01 M02PV1
```
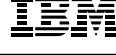

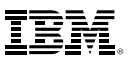

## **DASD – CP Volume Ownershupship**

- Each CP-owned volume in an SSI cluster will be marked with ownership information
	- Cluster name
	- System name of the owning member
	- The marking is created using CPFMTXA
- Ensures that one member does not allocate CP data on a volume owned by another member

– Warm start, checkpoint, spool, paging, temporary disk, directory

- 1. Link the full pack overlay for each CP-Owned volume
- 2. Use CPFMTXA to add ownership information to each CP-Owned volume
	- Cluster name
	- System name of owning member

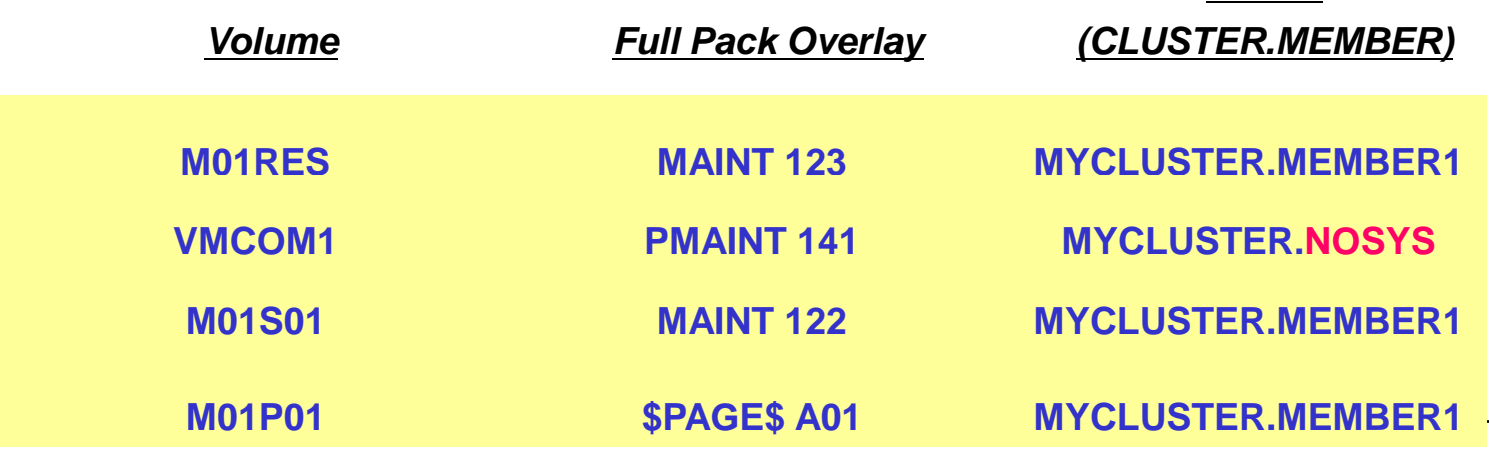

*Owner*

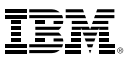

# **Persistent Data Record (PDR)**

- Cross-system serialization point on disk
	- Must be a shared 3390 volume (VMCOM1)
	- Created and viewed with new FORMSSI utility
- **EContains information about member status** 
	- Used for health-checking
	- Ensures that a stalled or stopped member can be detected
- To query the PDR
	- **LINK** the fullpack overlay of *VMCOM1*, **PMAINT** *141*

```
formssi display 141 
HCPPDF6618I Persistent Data Record on device 0141 (label VMCOM1) is for MYCLUSTR 
HCPPDF6619I PDR state: Unlocked 
HCPPDF6619I time stamp: 05/31/13 16:39:06 
HCPPDF6619I cross-system timeouts: Enabled 
HCPPDF6619I PDR slot 1 system: MEMBER1 
HCPPDF6619I state: Joined 
HCPPDF6619I time stamp: 05/31/13 16:40:03 
HCPPDF6619I last change: MEMBER1 
HCPPDF6619I PDR slot 2 system: MEMBER2 
HCPPDF6619I state: Joined 
HCPPDF6619I time stamp: 05/31/13 16:39:52 
HCPPDF6619I last change: MEMBER2 
HCPPDF6619I PDR slot 3 system: MEMBER3 
HCPPDF6619I state: Down 
HCPPDF6619I time stamp: 05/26/13 20:31:22 
HCPPDF6619I last change: MEMBER3 
HCPPDF6619I PDR slot 4 system: MEMBER4 
HCPPDF6619I state: Joined 
HCPPDF6619I time stamp: 05/31/13 16:39:06 
HCPPDF6619I last change: MEMBER4
```
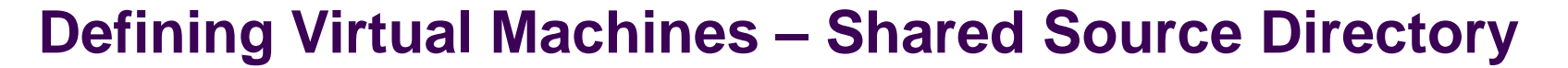

- All user definitions in a single shared source directory
- Run DIRECTXA on each member
- No system affinity (SYSAFFIN)
- Identical object directories on each member
- Single security context
	- Each user has same access rights and privileges on each member

#### *Using a directory manager is strongly recommended!*

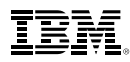

#### **Shared Source Directory – Virtual Machine Definition Types**

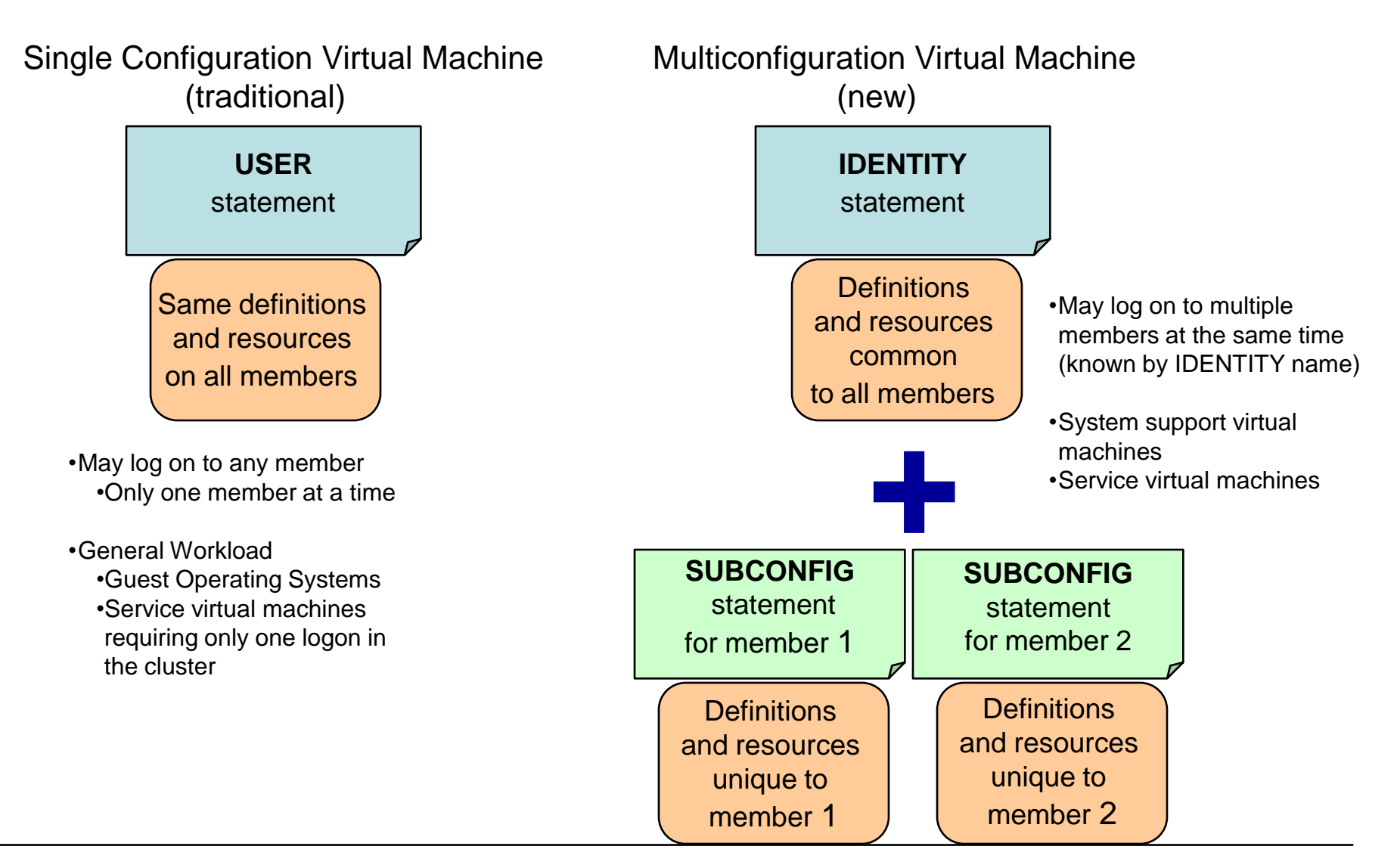

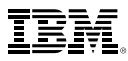

#### **Shared Source Directory – Global and Local Disks**

- For each guest you're turning into a multiconfiguration virtual machine, decide which disks should be global and which should be local
	- You may want to split existing disks into global and local.

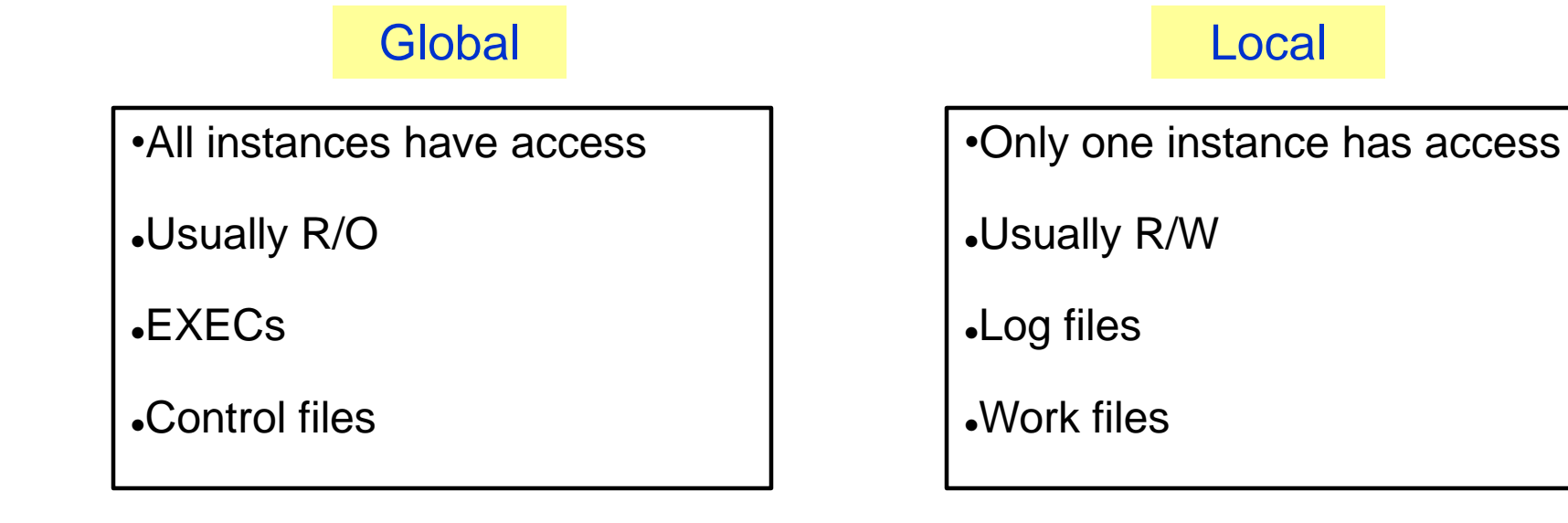

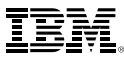

# **Shared Source Directory - New MAINT Userids**

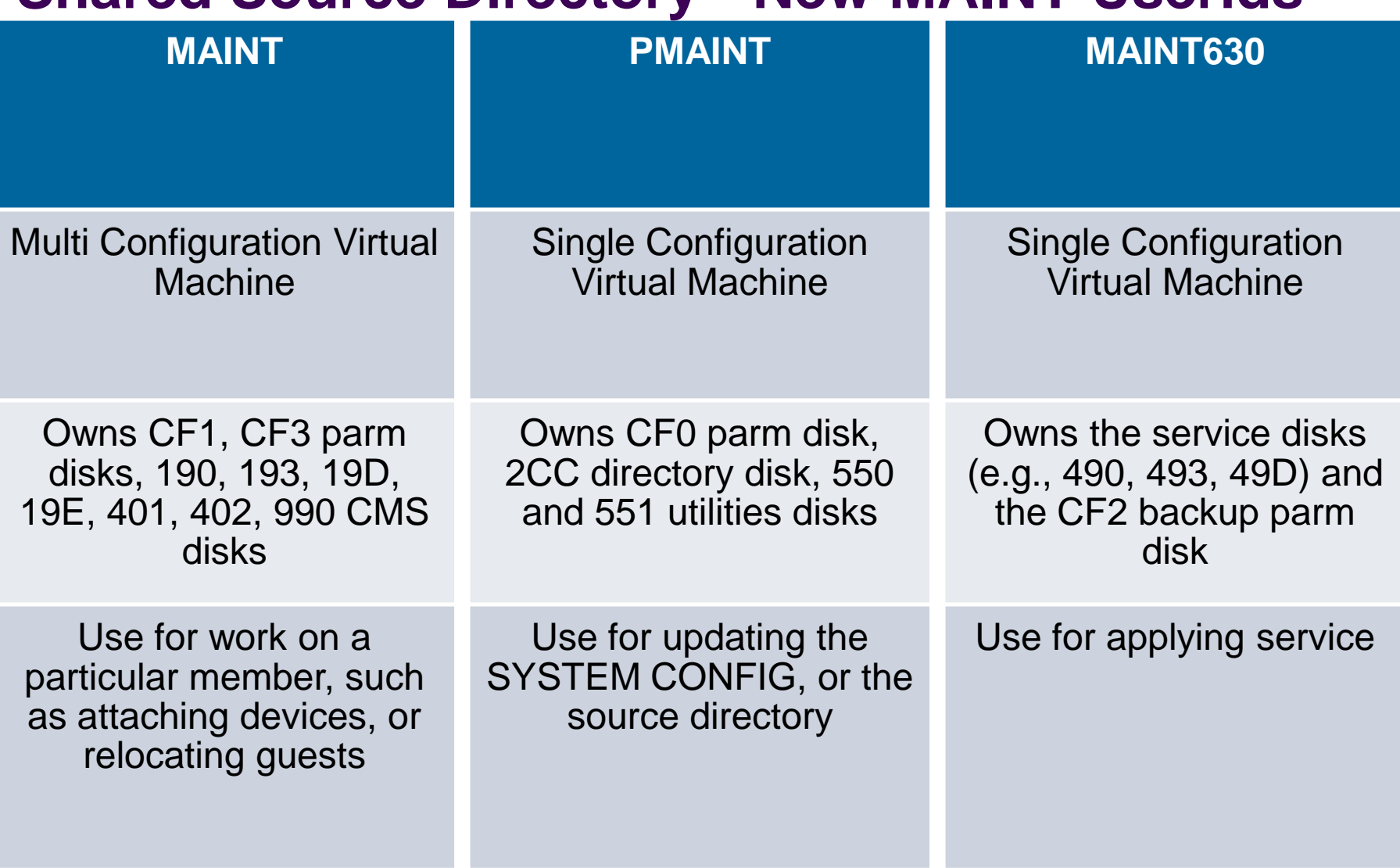

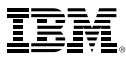

#### **Shared Source Directory – Single Configuration Virtual Machines**

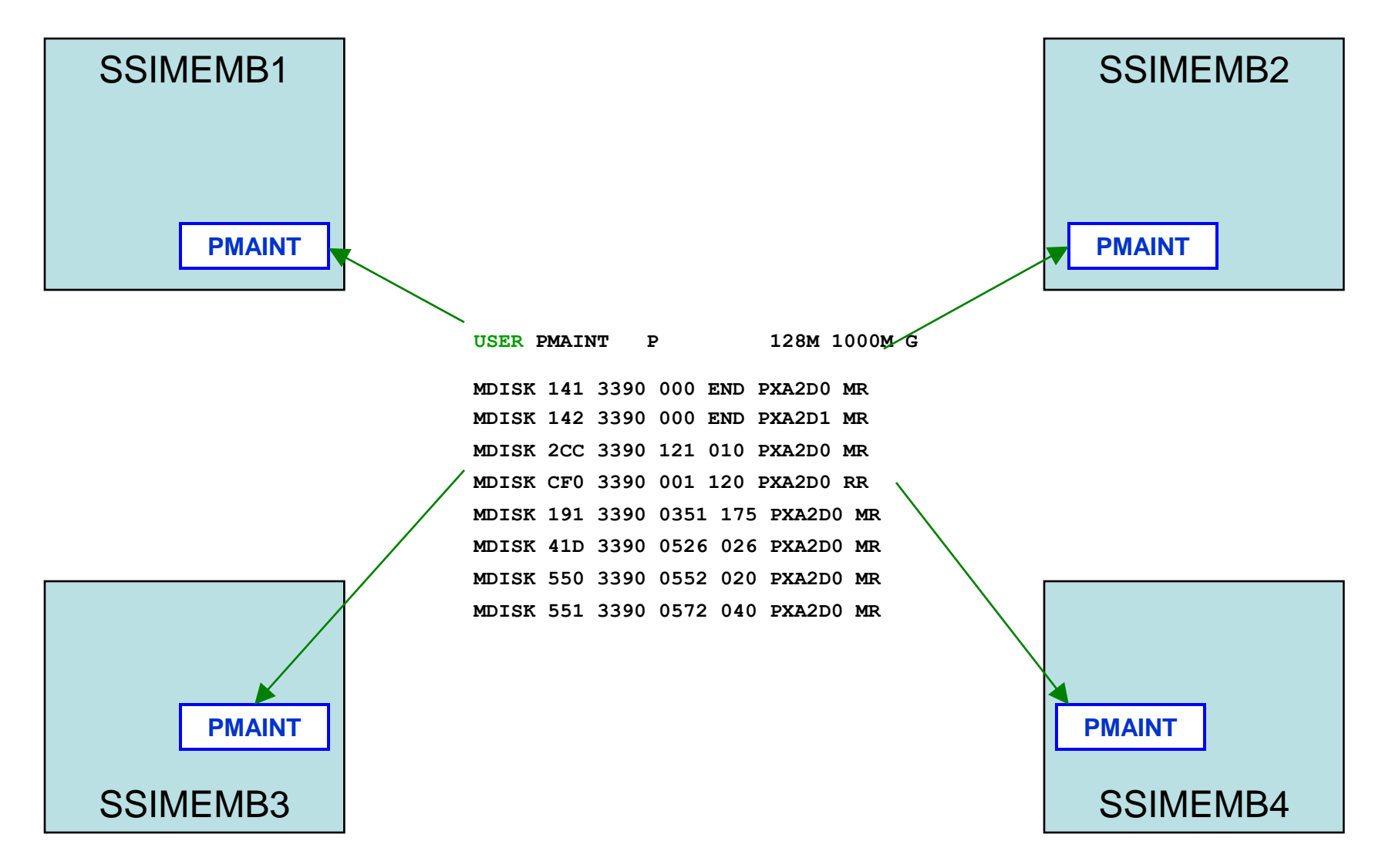

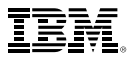

#### **Shared Source Directory – Multiconfiguration Virtual Machines**

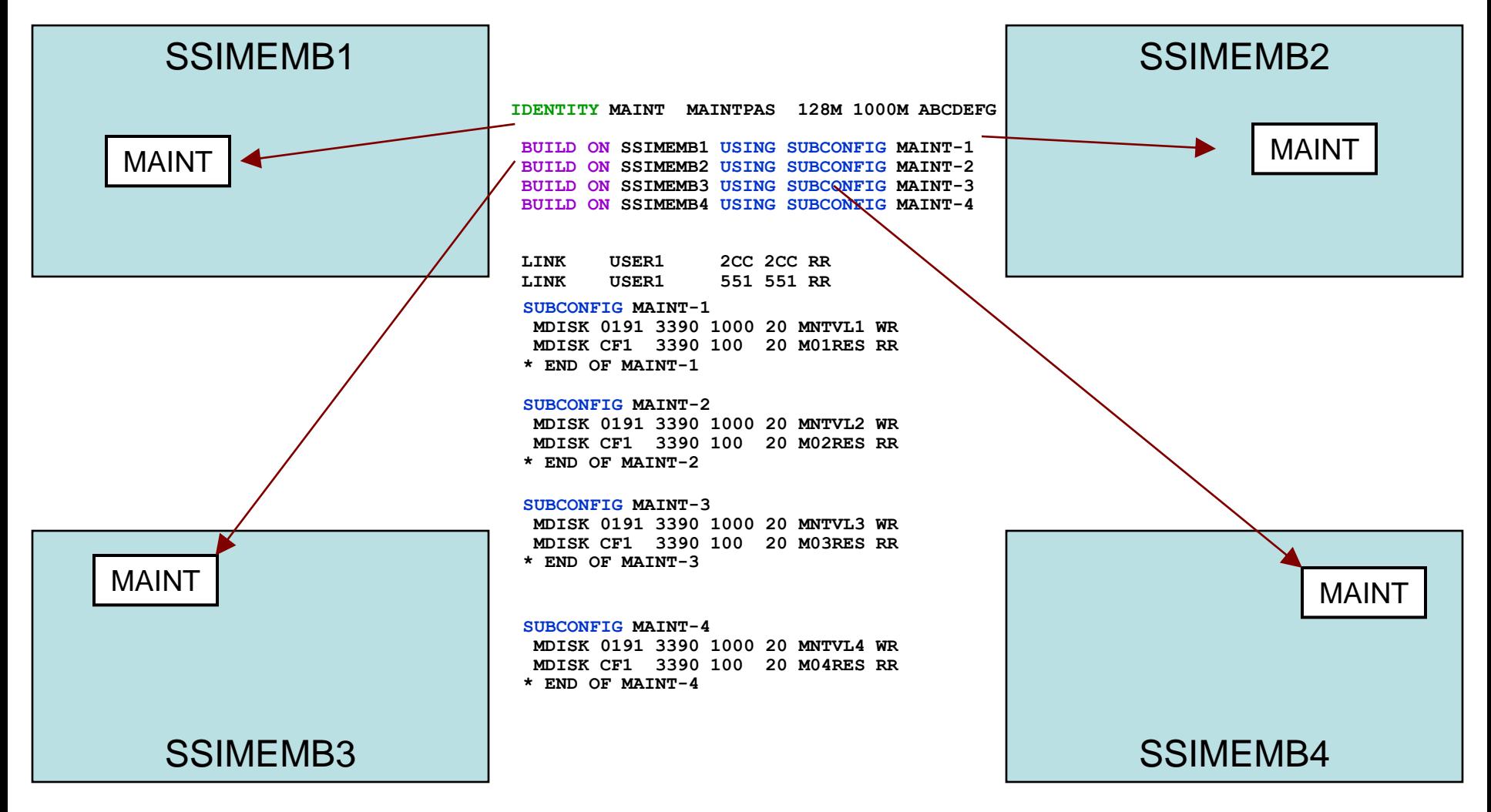

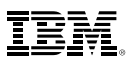

# **Shared Source Directory - New Layout**

- **IBM-supplied directory will be significantly different than in previous releases** 
	- Both SSI and non-SSI installations
	- Directory for non-SSI installations will be in "SSI-ready" format
		- Facilitate future SSI deployment
- Many of the IBM-supplied userids will be defined as multiconfiguration virtual machines
- Determine if any of your guests should be defined as multiconfiguration virtual machines
	- Most will be single-configuration virtual machines
	- Userids defined on SYSTEM\_USERIDS statements will usually be multiconfiguration virtual machines
- Merge your user definitions into the IBM-supplied directory

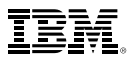

# **Networks**

- All members should have identical network connectivity
	- Connected to same physical LAN segments
	- Connected to same SAN fabric

- Assign equivalence identifiers (EQIDs) to all network devices
	- Devices assigned same EQID on each member must be
		- same type
		- have the same capabilities
		- have connectivity to the same destinations

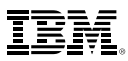

# **Networks – Virtual Switches**

- Define virtual switches with same name on each member
- For relocating guests:
	- Source and destination virtual switch guest NIC and port configurations must be equivalent
		- Port type
		- Authorizations (access, VLAN, promiscuous mode)
	- Source and destination virtual switches must be equivalent
		- Name and type
		- VLAN settings
		- Operational UPLINK port with matching EQID
		- Device and port numbers need not match, but connectivity to the same LAN segment is required

# **Networks – MAC Addresses**

- MAC address assignments are coordinated across an SSI cluster
	- VMLAN statement
		- MACPREFIX must be set to different value for each member
		- Default is 02-xx-xx where xx-xx is "system number" of member (e.g., 02-00-01 for member 1)
	- USERPREFIX must be set for SSI members
		- Must be identical for all members
		- Must not be equal to any member's MACPREFIX value
		- Default is 02-00-00
	- MACIDRANGE is ignored in an SSI cluster
		- Because MAC assignment is coordinated among members
	- Example:

**VMSYS01: VMLAN MACPREFIX 021111 USERPREFIX 02AAAA VMSYS02: VMLAN MACPREFIX 022222 USERPREFIX 02AAAA VMSYS03: VMLAN MACPREFIX 023333 USERPREFIX 02AAAA VMSYS04: VMLAN MACPREFIX 024444 USERPREFIX 02AAAA**

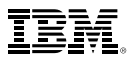

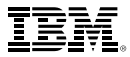

# **Relocation Domains**

# **What is a Relocation Domain?**

- A relocation domain defines a set of members of an SSI cluster among which virtual machines can relocate freely
- Relocation domains can be defined for business or technical reasons
- Regardless of differences in the facilities of the individual members, a domain has a common architectural level
	- This is the maximal common subset of all the members' facilities
- Several default domains are automatically defined by CP
	- Single member domains for each member in the SSI
	- An SSI domain that will have the features and facilities common to all members
- Defining your own domains is useful in a 3+ member cluster
	- In a 1 or 2 member cluster, all possible domains are defined by default
	- Defined via a SYSTEM CONFIG statement or dynamically by command

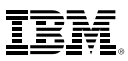

# **Architecture Fencing in Domains**

- Guests cannot use facilities or features not included in the domain even if the member they are on has access to those features
	- We call this "fencing"

- Examples of commands/instructions with "fenced" responses:
	- **Q CPUID** -the model number will always reflect the virtual architecture level, the processor number is set at logon and not affected by relocation or relocation domain changes
	- **Diagnose x'00'**  will reflect the virtual CPLEVEL
	- **STFLE**

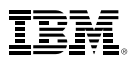

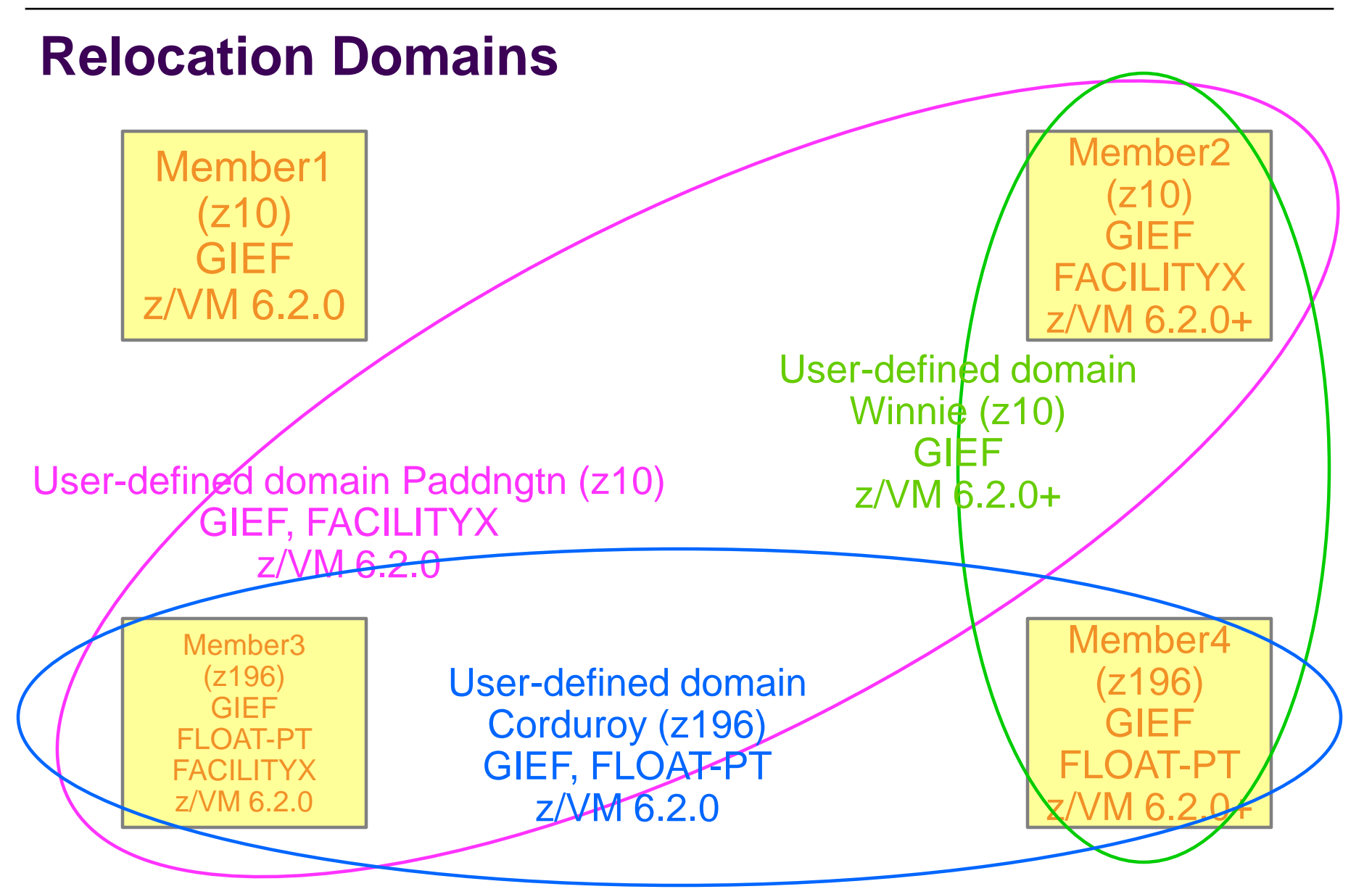

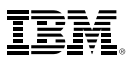

# **Assigning Relocation Domains**

- Virtual machines may be assigned to a domain in their directory entry
	- Default for single configuration virtual machines is the SSI domain
	- Default for multiconfiguration virtual machines is their single member domain, which cannot be changed
- Virtual machines are assigned a virtual architecture level when they log on, according to what domain they are in

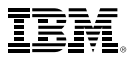

# *Planning for Live Guest Relocation*

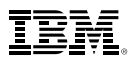

# **General Guidelines for Relocating a Guest**

- *Make sure all resources used by the virtual machine are available on the destination member*
- Facilities (will be handled automatically if you are relocating within a domain)
- Crypto cards
- Capacity for the virtual machine's memory and processor requirements
- **Devices** 
	- Make sure that there really is an equivalent device on the destination
		- OSAs should be connected to the same LAN segment
		- FCPs should have access to the same SAN fabric, WWPNs and LUNs
		- If possible, use the same device numbers to refer to equivalent devices
	- Equivalency ids (EQIDs) are defined for devices that need them
		- OSAs and FCPs
	- If connected to a VSWITCH, make sure the same VSWITCH is defined on the destination and the OSAs have been assigned EQIDs.
	- If the virtual machine has an FCP, make sure the "queue\_if\_no\_path" option is specified in Linux

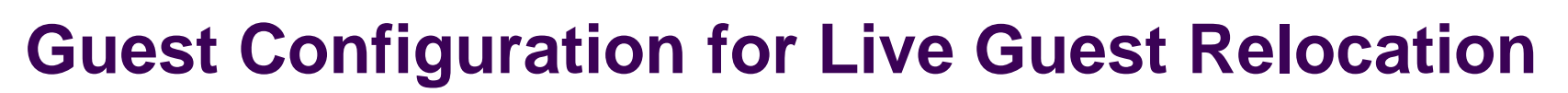

- In order to be eligible to relocate, a guest must be:
	- Defined as a single configuration virtual machine
	- Running in an ESA or XA virtual machine in ESA/390 or z/Architecture mode
	- Logged on and disconnected
	- Running only type CP or type IFL virtual processors
- **OPTION CHPIDVIRTUALIZATION ONE** should be specified in guest's directory entry
- If a guest is using a DCSS or NSS:
	- Identical NSS or DCSS must be available on the destination member
	- It cannot have the following types of page ranges
		- SW (shared write)
		- SC (shared with CP)
		- SN (shared with no data)

# **Guest Configuration for Live Guest Relocation…**

- A guest can relocate if it has any of the following:
	- Private virtual disks in storage (created with DEFINE VFB-512 command)
	- An open console file
- A relocating guest can be using any of the following facilities:
	- Virtual machine time bomb (Diag x'288')
	- IUCV connections to \*MSG and \*MSGALL CP system services
	- Application monitor record (APPLDATA) collection
		- If guest buffer is not in a shared DCSS
	- Single Console Image Facility (SCIF)
	- Collaborative Memory Management Assist (CMMA)
- There are conditions that will prevent a guest from relocating
	- Documented in CP Planning and Administration "Preparing for Live Guest Relocation in a z/VM SSI Cluster"

# **Starting and Managing a Live Guest Relocation**

```
vmrelocate test lgrlin21 gdllcpx3
01: User LGRLIN21 is eligible for relocation to GDLLCPX3
Ready; T=0.01/0.01 04:32:20
vmrelocate move lgrlin21 gdllcpx3 asynchronous maxquiesce 10 maxtotal 10
01: Relocation of LGRLIN21 from GDLMCPX4 to GDLLCPX3 started
Ready; T=0.01/0.01 04:32:25
vmrelocate status lgrlin21 details
01: User
             From:
                     To
                               Bu
                                                       Elapsed
                                   Status
01: LGRLIN21 GDLMCPX4 GDLLCPX3 CELESKEY Final Mem Copy 00:00:07
01:01: Options: ASYNCH IMMED NO
01: Max Total Time 10 sec
01: Max Quiesce Time 10 sec
01:01: Total pages sent 560089 in 3 passes; 15881 pages sent in pass 4
Ready; T=0.01/0.01 04:32:32
User LGRLIN21 has been relocated from GDLMCPX4 to GDLLCPX3
```
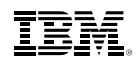

# **Starting and Managing a Live Guest Relocation…**

at gdllcpx3 cmd vmrelocate move lgrlin21 gdlmcpx4 asunc maxg 10 maxt 10 01: Relocation of LGRLIN21 from GDLLCPX3 to GDLMCPX4 started Ready; T=0.01/0.01 04:35:56 vmrelocate cancel lgrlin21 01: Relocation of user LGRLIN21 from GDLLCPX3 to GDLMCPX4 has been canceled by CELESKEY on GDLMCPX4 Readu: T=0.01/0.01 04:35:58 query lgrlin21 at all GDLLCPX3 : LGRLIN21 - DSC Ready; T=0.01/0.01 04:36:09 at gdllcpx3 cmd vmrelocate move lgrlin21 gdlmcpx4 async maxq 10 maxt 10 01: Relocation of LGRLIN21 from GDLLCPX3 to GDLMCPX4 started Ready; T=0.01/0.01 04:36:17 vmrelocate status lgrlin21 01: No matching virtual machine relocation is currently in progress on this system Ready; T=0.01/0.01 04:37:13 query lgrlin21 at all 01: GDLMCPX4 : LGRLIN21 - DSC Ready; T=0.01/0.01 04:37:27

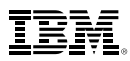

# **Summary**

- An SSI cluster makes it easier to:
	- Manage and balance resources and workloads (move work to resources)
	- Schedule maintenance without disrupting key workloads
	- Test workloads in different environments
	- Operate and manage multiple z/VM images
		- Reliable sharing of resources and data
- Live Guest Relocation of Linux guests improves availability of key applications and workloads – Flexibility for planned outages
- Setting up an SSI cluster requires planning:
	- Migration from current environment
	- Configuration
	- Sharing resources and data
- Plan for extra
	- CPU capacity
	- Disk capacity
	- Memory
	- CTC connections

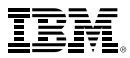

# **Reference Information**

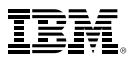

#### **More Information**

z/VM 6.3 resources

**<http://www.vm.ibm.com/zvm630/>**

**<http://www.vm.ibm.com/events/>**

z/VM Single System Image Overview **<http://www.vm.ibm.com/ssi/>**

Live Virtual Classes for z/VM and Linux **<http://www.vm.ibm.com/education/lvc/>**

Redbooks

- An Introduction to z/VM SSI and LGR **<http://publib-b.boulder.ibm.com/redpieces/abstracts/sg248006.html?Open>**
- Using z/VM v 6.2 Single System Image (SSI) and Live Guest Relocation (LGR) **<http://publib-b.boulder.ibm.com/abstracts/sg248039.html?Open>**
- DB2 10 for Linux on System z Using z/VM v6.2, Single System Image Clusters and Live Guest Relocation

**<http://www.redbooks.ibm.com/abstracts/sg248036.html?Open>**

Whitepaper

– z/VM Migration: Migrating the User Directory and RACF Environment **<http://public.dhe.ibm.com/common/ssi/ecm/en/zsw03246usen/ZSW03246USEN.PDF>**

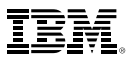

# *Thanks!*

John Franciscovich IBM z/VM Design and Development Endicott, NY francisj@us.ibm.com

*Session 16488*

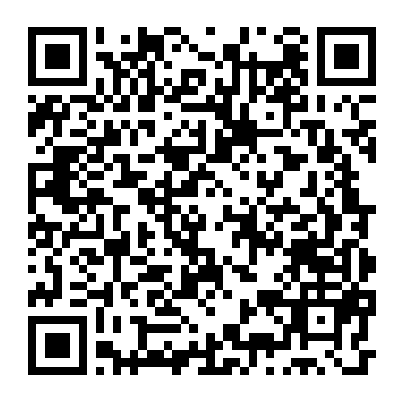